## 知 MSR路由器用iNode拨L2tp over ipsec典型配置

[IPSec](https://zhiliao.h3c.com/questions/catesDis/514) VPN [L2TP](https://zhiliao.h3c.com/questions/catesDis/515) VPN **[单畅](https://zhiliao.h3c.com/User/other/4071)** 2022-10-31 发表

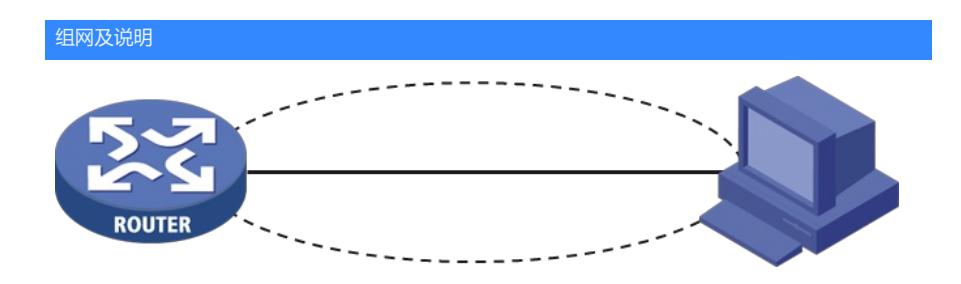

## 配置步骤

设备侧配置: # interface Virtual-Template1 ppp authentication-mode chap domain system remote address pool 1 ip address 192.168.10.1 255.255.255.0 # interface GigabitEthernet0/1 port link-mode route combo enable copper ip address 113.135.195.230 255.255.255.224 nat outbound ipsec apply policy 1 # interface GigabitEthernet0/2 port link-mode route ip address 172.168.100.1 255.255.255.0 # local-user vpn class network password cipher \$c\$3\$HQmQBQquyfz0iPV52E+t2OkKba7Vn9A= service-type ppp authorization-attribute user-role network-operator # ipsec transform-set 1 encapsulation-mode tunnel esp encryption-algorithm aes-cbc-128 esp authentication-algorithm md5 # ipsec transform-set 2 encapsulation-mode tunnel esp encryption-algorithm aes-cbc-256 esp authentication-algorithm md5 # ipsec transform-set 3 encapsulation-mode tunnel esp encryption-algorithm 3des-cbc esp authentication-algorithm md5 # ipsec transform-set 4 encapsulation-mode tunnel esp encryption-algorithm aes-cbc-192 esp authentication-algorithm md5 # ipsec transform-set 5 encapsulation-mode tunnel esp encryption-algorithm 3des-cbc esp authentication-algorithm md5 # ipsec transform-set 6 encapsulation-mode tunnel esp encryption-algorithm aes-cbc-256 esp authentication-algorithm md5 # ipsec policy-template 1 1 transform-set 1 2 3 4 5 6 local-address 113.135.xx.xx ike-profile 1 reverse-route dynamic

# ipsec policy 1 1 isakmp template 1 #

l2tp-group 1 mode lns

allow l2tp virtual-template 1 配置关键点 authentication

# 设备侧ipsec配置需要注意:

12tp两斑的加密算法需保持一致;

# 2、与iNode对接,ipsec transform-set 里 encapsulation-mode tunnel 安全提议需要配置为传输模式。 **否则<sub>命</sub>inlod**e侧拨号会建立失败,有如下报错:

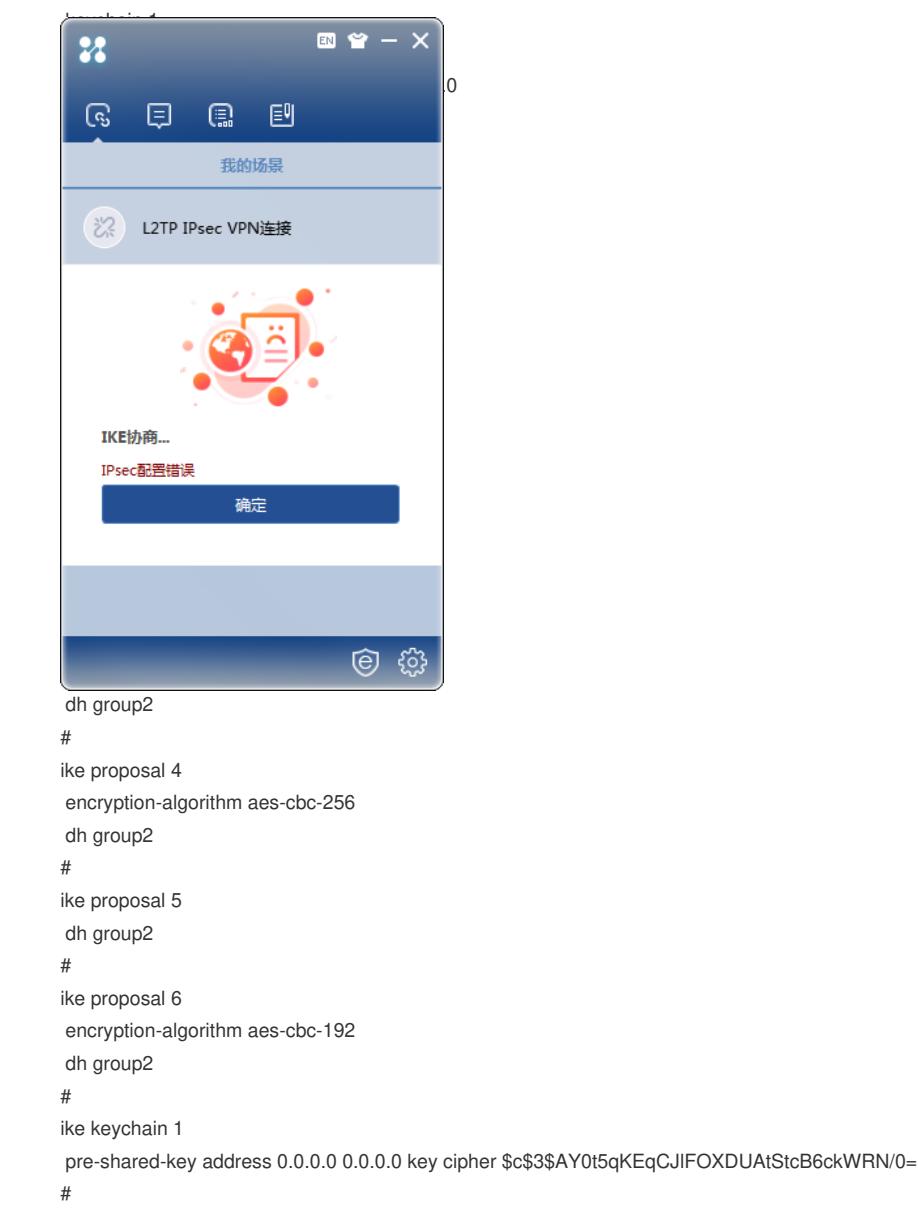

iNode上配置:

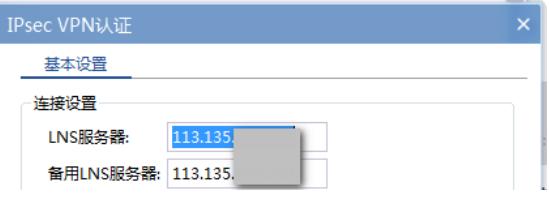